# GTBPCUG January 2012 BYTES

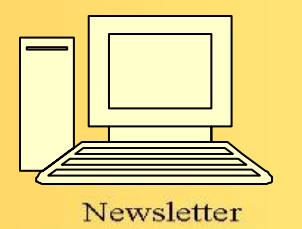

Greater Tampa Bay Personal Computer User Group, Inc.

**ISSUE 1 January 2012** 25th Year of People Helping People!

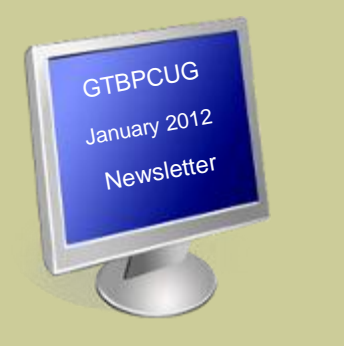

# **In This Issue**

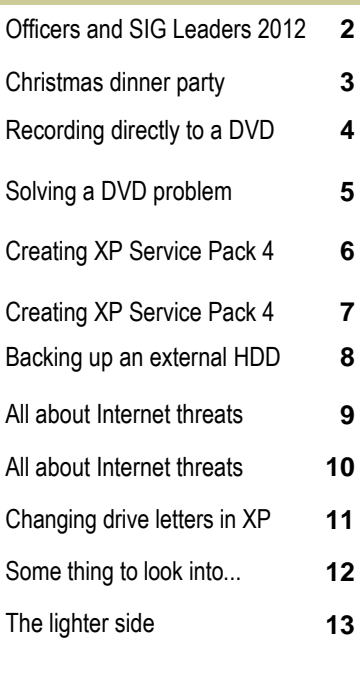

 **9**

Don't forget to visit our club's site at: [http://gtbpcug.org](http://www.gtbpcug.org/)

As well Don Miller's and Darrell Manns':

[http://www.dmanns.org/](http://www.dmanns.org/dmiller/) [dmiller/](http://www.dmanns.org/dmiller/)

# **To all the members**

As newly-elected President of GTBPCUG, I take this opportunity to express how proud I am of our membership, SIG Leaders, Newsletter Editor, and other experienced volunteers who have made our meetings and organization so successful.

Our purpose is to continue to inform of latest technological advances and protections while surfing the nefarious "Web."

Our biggest challenge this year probably will be to add new members. All clubs have a percentage of people drop out for one reason or another, and our club is no exception. We must replace those members with new members, or we will not be able to afford to continue to update our technology and pay rent to the school for use of our class room. We encourage members to bring friends to share our interests and possibly become new members. Thankfully we have Jo Ann, last year's president, to lead us in membership, but she will need some help to get the job done.

We encourage not just your presence at meetings, but your suggestions for future topics. Please contact myself or other officers regarding interests and questions you may have. We often state: "No question is a dumb question".

There are probably others that would like what you have in mind brought up for discussion

We emphasize reading our well-organized, monthly Newsletter and offering editor Al Droll suggestions for future issues.

As the club enters its 25th year of opportunities, I hope we will able to offer multitudes of possibilities with our ever-changing technology, attend cares and problems, and add some smiles and fellowship along the way.

Gary Staley, Your President for 2012 wishing you a

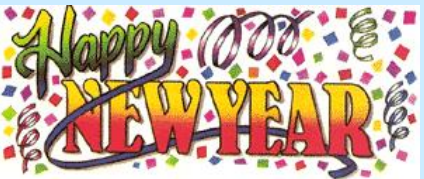

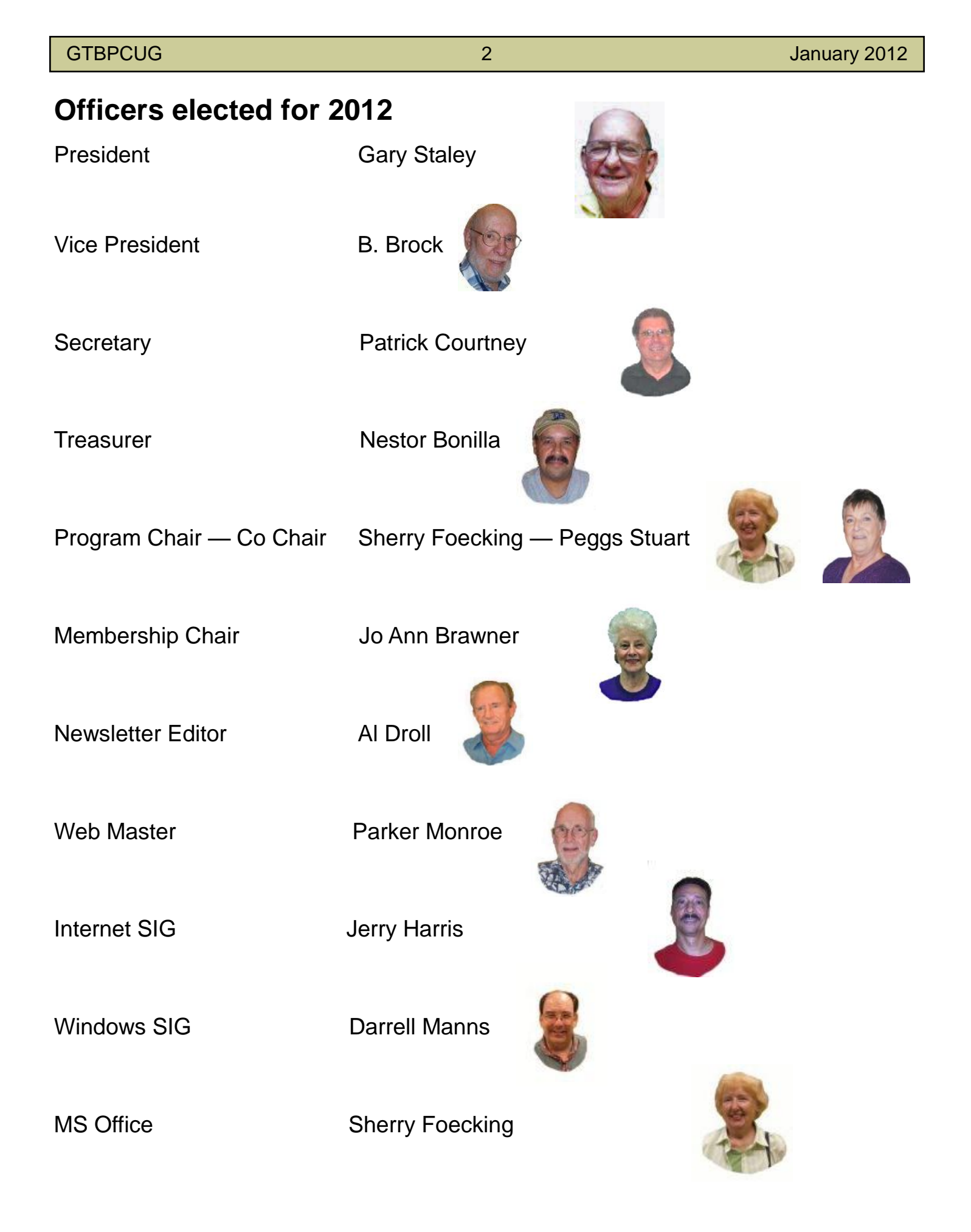

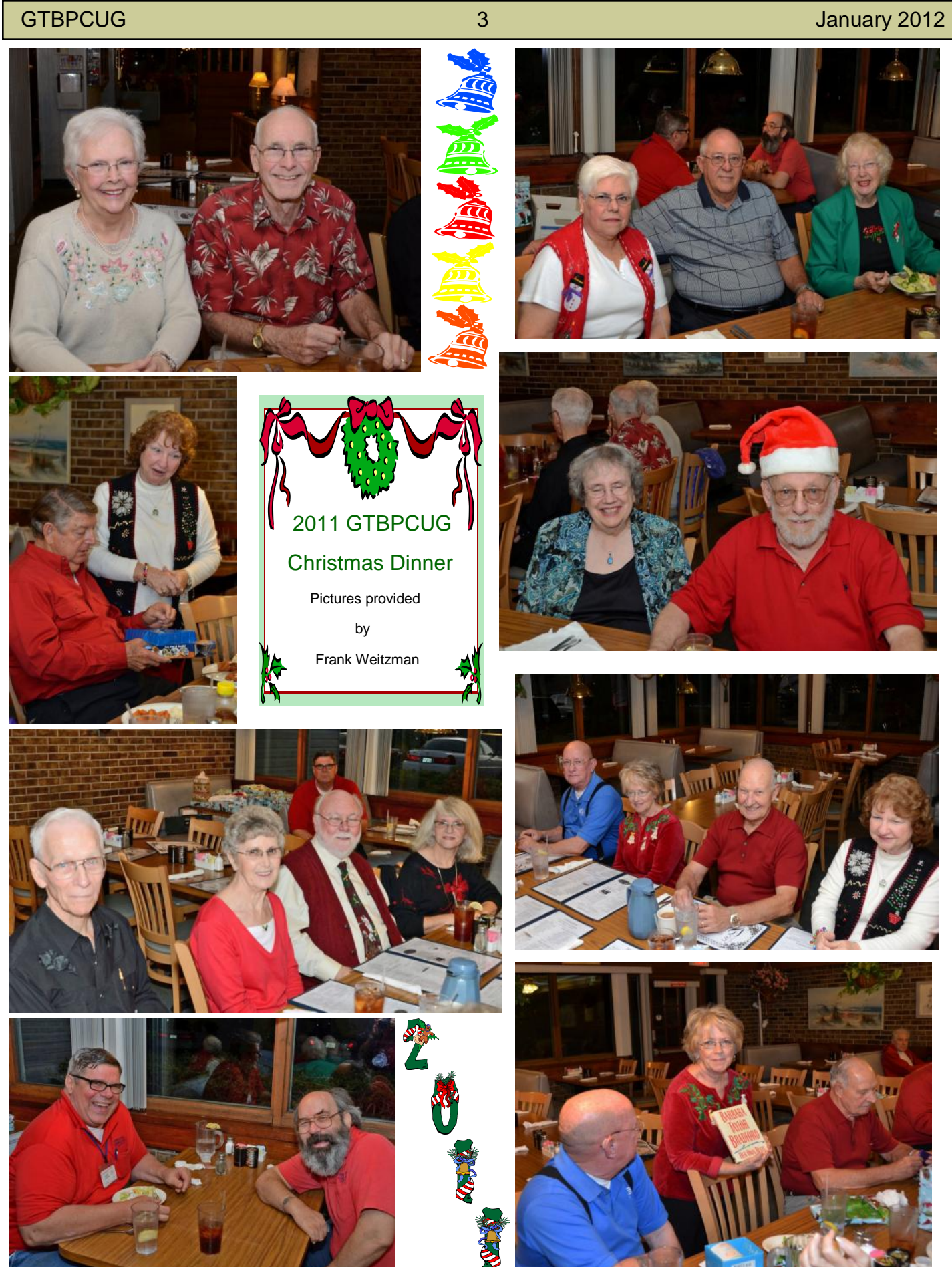

# **Recording directly to DVD WW.komando.com**

**Q.** Our church would like to offer DVDs of services. Is it possible to capture video from a camcorder and burn it simultaneously? We want to create the DVD in real time.

**A.** Yes, you can capture video and burn it to DVD in real time. In fact, there is a very simple way for you to do this.

You can simply purchase a DVD camcorder. These camcorders record to DVD instead of tapes or other media. Canon, Sony and Samsung make DVD camcorders. These camcorders use 3-inch DVDs. You won't be able to fit a lot of video onto them. Expect to get about 20 minutes of video at the highest quality setting. At the lowest quality setting, you'll get 60 minutes.

You can also use dual-layer discs. At the highest quality, they give you 35 minutes of video. At the lowest, you'll get about two hours. DVD camcorders are perfect if you don't want to edit.

You can make your recording and copy the disc easily. For example, you can use the disc in a disc duplicator. This will give you multiple copies in a jiffy!

I know this is shameless, but I happen to offer a duplicator. It's in my e-store. I assume you want to give the people at church a DVD. This baby will whip them out. And no computer is necessary.

Before you settle on this process, though, consider video length. The service probably isn't going to fit on a disc at the highest quality setting. You may be OK with a lower quality setting. Test a camcorder to make sure.

There may be other solutions. But they probably won't satisfy you.

For example, many manufacturers make DVD burners for their camcorders. These DVD burners connect to the camera via different methods. They take the hassle out of creating a DVD. These are largely for people with flash-, tape- or hard drive-based camcorders. However, they will work with DVD camcorders.

These burners take traditional DVDs. So, you'll get more video onto the disc. They generally make duplications automatically. But you should be able to control the recording manually.

Theoretically, you should be able to use one of these burners to record to disc. You just need a camcorder that outputs video while it is recording. This may be easier said than done.

I found several high-end, professional camcorders that do this. I didn't see any consumer-grade camcorders that would do the trick. At least, the manufacturers didn't specify it. Of course, you don't necessarily need a camcorder. You may be able to use a digital camera.

How do you do this? [My money-saving tip on using an old camera as a Webcam](http://www.komando.com/tips/index.aspx?id=6951) will walk you through the process. There are a couple differences, though. You connect the camera to the burner, not a PC. And, you record using the burner's controls instead of software. Now, if you take this route, it is important to do one thing. Make sure the burner does manual burning from video inputs. Otherwise, you're likely out of luck.

The burner will require a wall outlet. This is a problem if you want to record outside. But it should be OK inside. Obviously, this setup isn't very mobile!

Have more questions about video? I have answers!

# **Solving a DVD-burning problem <http://www.komando.com>**

**Q.** I recently bought a new laptop running Vista. Now I'm having trouble burning photos to DVD. The discs I create will not play in a standalone DVD player. They play on a computer, though. I have tried different types of DVDs. Can you help?

**A.** I remember the early days of DVD burning. The kind of disc mattered. For example, some machines only accepted DVD-Rs. Others required DVD+Rs. You would encounter the same problems with standalone players.

These days, disc type matters much less. Most computers accept a variety of disc types. And the discs should be compatible with most modern standalone players.

Instead, we have a new complication: Vista. Vista introduced the Live File System. This is a new format for writing CDs and DVDs. It isn't compatible with all burners. And it can cause problems with standalone players.

In comparison, Windows XP uses the Mastered format. All machines should read these discs. They also have fewer problems with standalone players.

Should you downgrade to XP? Nope! You can use the Mastered format in Vista. You just need to specify it. Live File System is the default format.

Changing the format isn't difficult. Insert a blank disc in your computer. In the box that opens, click "Burn files to disc." Name your disc and click "Show formatting options."

Select Mastered and click Next. Windows will format your disc. Now you can add files to the disc and finalize the session. If you continue to have trouble, it could be your standalone player. It may not support burned discs. Check the manual.

Of course, you could skip DVDs. There are other ways to share photos. You may find them easier.

For instance, you could put them on a photo-sharing site. Friends and family could log in to view and download them. Need help picking a photo-sharing site? Read my tip!

You may also like Picasa Web Albums. Picasa Web Albums works with the free Picasa photoorganization program. It lets you post photos to the Net from within Picasa. You can even post a slide show of photos to your blog! My tip will walk you through the process.

You can also use e-mail. However, I wouldn't e-mail a bunch of photos to friends and family. Instead, use a service like YouSendIt. It lets you upload files to share with others. Recipients get an e-mail containing a download link. YouSendIt is free.

Maybe you weren't creating the DVD to share. Maybe you just want to look at the photos on your TV. In that case, read my recent column. It will help you bridge the gap between your computer and television. You'll even be able to watch shows on sites like Hulu.

# **Building your own XP Service Pack 4 <http://windowssecrets.com/author/susan-bradley/>**

By Susan Bradley

**Starting today, Windows XP users will have 860 more days of official Microsoft support and on every one of those days, many of those users will continue to run the operating system that just won't die.**

Want to extend the life of your Windows XP Service Pack 3 as long as possible? You can do so by installing Microsoft hotfixes as needed.

It's ironic that the official Windows XP End of Support Countdown [Gadget](http://windowssecrets.com/links/b723q2zjlsf2d/8dcac8h/?url=www.microsoft.com%2Fdownload%2Fen%2Fdetails.aspx%3Fid%3D11662) runs only on Vista and Windows 7. Perhaps Microsoft will offer a paper-based advent calendar for its XP users. Regardless of Microsoft's schedule, a significant number of people will continue to use XP well past the deadline. Their practical reasons range from line-of-business needs to the economy to "It still fills all my needs."

According to Microsoft, XP SP3 is the end of the line — there will not be an SP4. But that doesn't mean you can't build your own virtual version of SP4. Just use the hotfixes Microsoft develops over the remaining years of official support.

As far as Windows is concerned, hotfixes are essentially the same as the Windows updates you regularly receive from Microsoft. There are, however, some practical differences: for example, hotfixes are not put through the same level of rigorous testing that the standard updates get. (Yes, I can hear you chuckling. As we all know too well, updates have issues — despite that rigorous testing.) Also, some hotfixes are downloads and some are changes you configure manually. Updates are always downloaded patches. (A hotfix isn't the same as a Microsoft **Fix it,** which is typically temporary and often limited to Windows Registry or permissions changes.)

Like most updates, hotfixes are designed to repair a specific problem. However, Microsoft warns users that they should install a hotfix *only* if they know they have the specific problem the hotfix addresses. That said, as long as I've backed up my system (or can check the hotfix on a test system), I don't have any greater concerns about applying a hotfix than I do with an update — as long as the hotfix can be uninstalled. Some (such as KB 954550, listed below) cannot be removed with Windows' **Add and Remove Programs** utility.

### **Picking through the list of Windows XP hotfixes**

There are dozens of available hotfixes, and you won't need — or want — them all. A Microsoft TechNet [blog](http://windowssecrets.com/links/b723q2zjlsf2d/202acah/?url=blogs.technet.com%2Fb%2Fyongrhee%2Farchive%2F2011%2F06%2F12%2Flist-of-post-sp3-related-hotfixes-for-windows-xp-sp3.aspx) has a comprehensive list for XP SP3 systems. Again, not all of them will apply to your specific system, and you should install only those that fix a specific problem *already* afflicting your PC. Here's my short list of potential XP problems — ones you might see yourself — with published hotfixes: [948239:](http://windowssecrets.com/links/b723q2zjlsf2d/243d72h/?url=support.microsoft.com%2Fdefault.aspx%3Fscid%3Dkb%3Ben-us%3B948239) Your XP-based computer locks up when you click the Cancel button in a dialog box.

[951126:](http://windowssecrets.com/links/b723q2zjlsf2d/f0c834h/?url=support.microsoft.com%2Fdefault.aspx%3Fscid%3Dkb%3Ben-us%3B951126) When you resume from system hibernation, a multiprocessor computer running Windows XP hangs and displays a black screen.

[953979:](http://windowssecrets.com/links/b723q2zjlsf2d/e5ce97h/?url=support.microsoft.com%2Fdefault.aspx%3Fscid%3Dkb%3Ben-us%3B953979) After installing SP3, Windows' Device Manager does not show devices, and Network Connections does not list any network connections.

[954550:](http://windowssecrets.com/links/b723q2zjlsf2d/89c2b8h/?url=support.microsoft.com%2Fdefault.aspx%3Fscid%3Dkb%3Ben-us%3B954550) You're missing Microsoft XML Paper Specification (XPS) features; this hotfix adds them to Windows XP.

[961555:](http://windowssecrets.com/links/b723q2zjlsf2d/2ddbd3h/?url=support.microsoft.com%2Fdefault.aspx%3Fscid%3Dkb%3Ben-us%3B961555) Your computer randomly crashes*. Continued on the next page*

[969744:](http://windowssecrets.com/links/b723q2zjlsf2d/5a1f3dh/?url=support.microsoft.com%2Fdefault.aspx%3Fscid%3Dkb%3Ben-us%3B969744) Underlines are missing on printed documents.

[970048:](http://windowssecrets.com/links/b723q2zjlsf2d/c238d1h/?url=support.microsoft.com%2Fdefault.aspx%3Fscid%3Dkb%3Ben-us%3B970048) You have slow printing performance when using the Line Printer Remote (LPR) print protocol.

[970922:](http://windowssecrets.com/links/b723q2zjlsf2d/3d1ff0h/?url=support.microsoft.com%2Fdefault.aspx%3Fscid%3Dkb%3Ben-us%3B970922) TIFF documents are corrupted when you rotate them in Windows Picture and Fax Viewer.

[971455:](http://windowssecrets.com/links/b723q2zjlsf2d/d43e0bh/?url=support.microsoft.com%2Fdefault.aspx%3Fscid%3Dkb%3Ben-us%3B971455) A Windows XP SP3 machine cannot authenticate a wireless router that uses Wi-Fi Protected Setup (WPS) technology (designed to add devices to a network easily) because the router is configured for Wired Equivalent Privacy (WEP).

[972828:](http://windowssecrets.com/links/b723q2zjlsf2d/10f8e9h/?url=support.microsoft.com%2Fdefault.aspx%3Fscid%3Dkb%3Ben-us%3B972828) When you're copying files from a Windows Server 2008-based remote computer to a local Windows XP SP3 system via Remote Desktop Connection 6.1, the files become corrupted.

[981669:](http://windowssecrets.com/links/b723q2zjlsf2d/234292h/?url=support.microsoft.com%2Fdefault.aspx%3Fscid%3Dkb%3Ben-us%3B981669) During installation, a Microsoft Windows Installer package hangs. In this specific case, the Installer package is made up of smaller, chained-together packages and the installer has custom actions.

[2454533:](http://windowssecrets.com/links/b723q2zjlsf2d/41b48eh/?url=support.microsoft.com%2Fdefault.aspx%3Fscid%3Dkb%3Ben-us%3B2454533) After installing the security update in MS Security Bulletin [MS10-066](http://technet.microsoft.com/en-us/security/bulletin/MS10-066) (KB 982802), Windows XP SP3 no longer displays the description of a shared folder that is mapped to a network drive. How to request a hotfix from Microsoft

For many MS Hotfixes, you'll find a convenient Hotfix Download Available icon and a link (shown in Figure 1) in the upper-left section of their online-support pages. (You *won't* find a simple download link — you have to send an e-mail request to Microsoft support. The hotfix will then be sent to you.)

## **How to request a hotfix from Microsoft**

For many MS Hotfixes, you'll find a convenient Hotfix Download Available icon and a link (shown in Figure 1) in the upper-left section of their online-support pages. (You *won't* find a simple download link — you have to send an e-mail request to Microsoft support. The hotfix will then be sent to you.)

For hotfixes that don't come with a handy link, here's a neat trick: grab the URL for a hotfix that does have the icon, paste it into your browser, and then edit the KB number. For example, take

# **http://support.microsoft.com/hotfix/KBHotfix.aspx?kbnum=981669&kbln=en-us**

and change the 981669 to 2454533 — or 953979, or any other hotfix lacking the download-link icon.

Bottom line: There are still a couple of good years left in Windows XP. Undoubtedly, it'll be used right up to the end of its official, extended-support phase (April 8, 2014) — and beyond, whether Microsoft likes it or not. (For more on Windows XP lifecycles, check out the operating system's support lifecycle [chart.](http://windowssecrets.com/links/b723q2zjlsf2d/b87fbfh/?url=support.microsoft.com%2Flifecycle%2F%3FLN%3Den-gb%26C2%3D1173))

# **Backing up an external hard drive [http:\\komando.com](http://komando.com)**

**Q.** Hi Kim. I am so thankful for the advice you give and the way you give it. I can tell that you truly care for your listeners. I'm going to subscribe to Carbonite or another online backup service soon. My problem is that I want to backup what's on my PC and an external hard drive. Is there a service that will do both? Thank you.

**A.** Thanks for the great question and your kind words, George. Without loyal fans like you, the magic can't happen.

You're smart to be thinking about online backup of your important photos, videos, music and documents. It's true that you could back everything up with a couple of external hard drives. But what if, God forbid, you had a theft, flood or tornado? Those drives could be taken or destroyed.

Don't forget that hard drives die with depressing regularity and little warning. Poof! All your files are gone. Then, there are viruses that corrupt important files, or you might accidentally delete something important.

With a cloud computing service, your important files are online and safe, and they can be accessed anywhere, anytime. Of course, you do have to choose a backup service and, in your case, it needs to support external hard drives.

I'm not a fan of external hard drives. Like regular hard drives, they fail. Because the drives are so small, they are easy to steal. And unlike when your files are stored in the cloud, you cannot access files on your external hard drive from a computer across the globe or using your phone.

I hear you, George. You love your external hard drive. The good news is that you can use one service to backup your PC and your external hard drive. To quickly answer your question, George, Carbonite is hands down the service you want to use. As most listeners know, Carbonite is one of my advertisers. But I was a happy customer of Carbonite before it came aboard the Kim Komando Show. It's still what I use to back up my personal and business information.

All three of Carbonite's plans for home office customers offer unlimited backup of your files for reasonable yearly fees. There's no picking or choosing what to save or not to save because of data limits.

The basic Home plan backs up the files and folders on your computer's internal hard drives. It will handle as many hard drives and user accounts as you need.

To get backup for external hard drives, choose the HomePlus plan. It also allows you to use an empty external hard drive to create a mirror image backup. That backs up all your files and folders, plus your software programs and operating system. It makes restoring your computer much faster.

With the top-of-the-line HomePremier plan, Carbonite adds the option of having copies of your backup shipped to you. For users who have huge amounts of data, that will be faster than recovering lost files online. Additionally, HomePremier automatically backs up videos; videos must be backed up manually with the other plans.

One of the many great things about Carbonite is that it runs continuously in the background. When you're connected to the Internet, it is backing up new and changed files all day long. There is no delay and no forgetting.

Another feature of the service I love is its security. Carbonite uses 448-bit Blowfish encryption. Hackers aren't going to crack that nut anytime soon.

Plus, Carbonite uses 128-bit SSL encryption while data is being transferred. That's the same encryption banks use. So, data is encrypted twice to defeat potential snoops.

All this safety doesn't make it hard to access your own information. Carbonite lets you access your backed up information anywhere. You can log in to the company website from any computer and view your files. You can also access your backed up files on a smartphone or tablet using the Carbonite app.

For my money, Carbonite is the backup service you want on your computer. Click here to sign up for a 15-day free trial. No credit card is required! Then, when you subscribe, you'll get two additional months of service free - a special perk for my listeners and subscribers.

All hard drives eventually die, but that doesn't mean you shouldn't work to keep yours as healthy as possible. (*It can't be advised often enough to back up Data or the complete drive. One of these days…) Editor*

# **Is Your Internet Security up to Date?**

 **Antivirus up to date?**

 **Firewall?**

 **Windows up to date?**

 **Spy Ware?**

 **See how to protect your computer at:**

<http://gtbpcug.org/protect/>

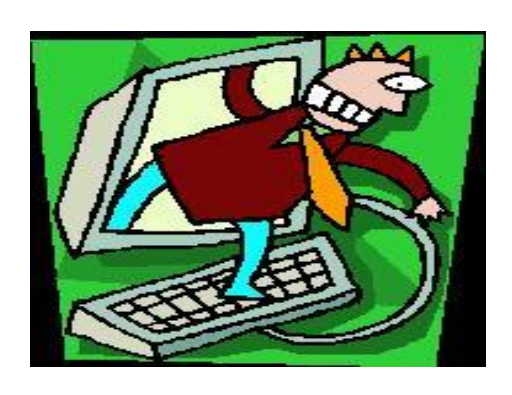

# **More about Internet Threats**

# **Amazon's Silk browser raises privacy, security eyebrows**

The Kindle Fire browser's connection to Amazon's servers prompts concerns from experts

Gregg Keizer, September 29, 2011 [\(Computerworld\)](http://www.computerworld.com)

Amazon's new Silk browser has raised some eyebrows among privacy and security experts.

"This makes Amazon like your ISP," said Aaron Brauer-Rieke of the Center for Democracy & Technology (CDT), Washington D.C.-based advocacy group. "Every site, everything you do online [through Silk] will go through Amazon. That's a new role for someone like them, and I don't think it's at all clear that Amazon can step into that, or that it will be apparent to consumers."

On Wednesday, Amazon introduced its new Kindle Fire touch-based tablet, and the browser that will run on the Android-powered device: [Silk.](http://www.computerworld.com/s/article/9220360/Amazon_s_new_Silk_redefines_browser_tech) 

The browser, which is based on the open-source WebKit engine -- the same that is the foundation of both Google's Chrome and Apple's Safari -- will by default connect to the company's cloud service, which will handle much of the work of composing Web pages, pre-rendering and pre-fetching content, and squeezing the size of page components. That, claimed Amazon, will speed up browsing and let low-powered processors like those in the Fire render sites faster than other mobile browsers and devices.

To do that, Amazon will maintain an open connection between Silk on the Fire and its Elastic Compute Cloud (EC2) service, and will act as a middle-man proxy on all page requests. In other words, said Chet Wisniewski, a security researcher for Sophos, "Web connections from your tablet will connect directly to Amazon, rather than the destination web page."

In a [short FAQ](http://www.amazon.com/gp/help/customer/display.html/ref=amb_link_357584342_3?ie=UTF8&nodeId=200775440&pf_rd_m=ATVPDKIKX0DER&pf_rd_s=center-21-0&pf_rd_r=1KFPCER73E2ZEW6GS26V&pf_rd_t=201&pf_rd_p=1321395082&pf_rd_i=B0051VVOB2) about Silk, Amazon intimated that it will also handle the encrypted traffic between consumers and websites secured with SSL (secure socket layer), such as log-in pages, other shopping sites and online banking sessions.

"We will establish a secure connection from the cloud to the site owner on your behalf for page requests of sites using SSL," Amazon said.

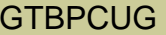

## Wisniewski interpreted that to mean that Amazon will install a trusted certificate in Silk that lets them provide a man-in-the-middle SSL proxy to accelerate users' SSL browsing.

Brauer-Rieke, a former Web developer who is currently a Fellow at CDT, applauded the technology Amazon's described.

"This sounds like a potentially very smart proxy that uses the cloud service to make intelligent decisions, that can predict what site you'll visit," said Brauer-Rieke. "But there is a proxy under this, and that is something new."

And that's why he has questions.

"I have a lot of questions, not about collecting personal information, because Amazon has said it will not do that, but about aggregate information collection," he said. In the [Silk terms and conditions](http://www.amazon.com/gp/help/customer/display.html/?nodeId=200775270) statement that Amazon has published on its website, it has acknowledged that it will temporarily log URLs for the pages it serves, as well as record the originating IP (Internet protocol) or MAC (media access control) addresses, which would identify the network used by the browser, or the individual Fire device.

"We generally do not keep this information for longer than 30 days," said Amazon.

"Amazon is familiar to consumers as an e-merchant, but [Silk's connection to EC2] is really drastically different," said Brauer-Rieke.

Users will, however, be able to run Silk without the connection to Amazon's servers if they want, the company confirmed in its FAQ.

"It was a great move to include that option," said Brauer-Rieke. "It shows that they understand the privacy implications."

What will be crucial, Brauer-Rieke continued, is how Amazon explains this new technology and its consequences to consumers. "They're going to need to inform people about this fundamental change in their browsing," he said. And how they do that will be where the privacy rubber meets the road.

The Electronic Frontier Foundation (EFF), another digital privacy advocacy organization, declined to comment in detail on Silk, but a spokeswoman acknowledged that the group "think[s] there are some worrisome privacy issues," including those revolving around browsing history.

"We'll definitely be following the developments, as browser history is very sensitive information, including data about your interests, your concerns, and your private life," the EFF spokeswoman said in an email Wednesday.

Brauer-Rieke kept returning to the similarities between Silk's link to Amazon's servers and the traditional role of ISPs.

"This is ultimately like an ISP," he said, "but at the same time, ultimately more ambitious. Will consumers understand that?"

*[Gregg Keizer](http://www.computerworld.com/s/article/9218392/Articles_by_Gregg_Keizer) covers Microsoft, security issues, Apple, Web browsers and general technology breaking news for* Computerworld*. Follow Gregg on Twitter at [@gkeizer,](http://twitter.com/gkeizer) on [Google+](https://plus.google.com/102897512926418074101) or subscribe to [Gregg's RSS feed](http://rss.computerworld.com/computerworld/s/feed/keyword/GreggKeizer) . His e-mail address is [gkeizer@computerworld.com.](mailto:gkeizer@computerworld.com)*

# **How to change drive letters in Windows XP [http:\\komando.com](http://komando.com)**

**Q**. I recently replaced my internal hard drive. I did the system reinstall, etc. However, I did not realize that I should have disconnected my external hard drive. As a result, now my internal hard drive is listed as the F drive instead of the C drive. Does this make a difference? Do I need to do another system reinstall to get the internal hard drive back to the C drive?

**A**. UGH! Believe it or not, this is a relatively common problem in Windows XP. It's commonly believed that Windows must boot from the C drive. But that apparently isn't the case.

I assume that, prior to the reinstallation, Windows was on C. Your DVD/CD drive was on D, and the external drive was E. When you replaced the drive, the BIOS saw the E drive. F is the next letter, of course, so that's what you got. Windows includes a system to change drive letters. That's in the Disk Management section. I'll explain that below, for those who are interested. But Windows does not allow you to change the system drive. Not in Disk Management. No way! No how!

So, you have at least three options. You could leave the computer the way it is, if it's working. Personally, I wouldn't be able to stand that. You know how digital goddesses are. But maybe you don't take the lettering system so seriously.

There's at least one potential problem with this option. Some programs, mostly older ones, automatically install to C. You may not have a C. So, you'd probably get an error message. Maybe you could change the external drive to C in Disk Management. (This is getting complicated.)

Windows will let you fix the lettering issue in the Registry. But you got to be careful. If you gob up the Registry, Windows may not boot. In that case, you'll have to reinstall Windows and everything else.

So, back up your personal stuff to the external drive. I wouldn't bother backing up the Registry. It's already fouled up.

Just edit the Registry carefully. To do so, you must be computer's administrator. Assuming you hold this lofty position, click Start>>Run. In the box, enter "regedit.exe" (minus the quotes). Click OK. That will open the Registry.

Click the plus mark next to HKEY\_LOCAL\_MACHINE. Click the plus mark next to SYSTEM. Click Mounted Devices. In the right panel, find \\DosDevices\\C. Right-click it. Click Rename. Change C to Z.

Find \\DosDevices\\F. Right-click it. Click Rename. Change F to C. Right-click \\DosDevices\\Z. Change Z to F. Close Registry Editor and reboot. Theoretically, everything should be fine.

Of course, we're dealing with a computer, not something simple, like astrophysics. So, everything may not be fine. In that case, format the hard drive and reinstall Windows. Be sure to disconnect any external drives, including card readers. And double-check that Windows is installed to the C drive.

Now, I promised to explain Disk Management. Among other things, this allows you to change drive letters. To find it, click Start>>Control Panel. Double-click Administrative Tools. Double-click Computer Management. Under Storage, double-click Disk Management.

Hypothetically, let's say you have E and F drives. You want to swap those letters. Click E. Click Action>>All Tasks>>Change Drive Letter and Paths. If necessary, click "Assign the following drive letter:." In the box showing E, click the down arrow. Select Z. Click OK. On the warning message, click Yes. We don't need no stinking warnings! Do the same with drive F. But change it to E. Then redo Z, and change it to F. Assuming you still have your sanity, close all windows. Reboot.

# **Some things to look into...**

## <http://video.about.com/compnetworking/Set-Up-a-Network-Router.htm?nl=1> Setting up a Network router (*Video with Sound*)

# <http://www.snapact.com>

If you take lots of photos, keeping them organized is a hassle. Naming and tagging each takes a lot of time. And it can be easy to lose or misplace photos. Organization is especially important when sharing photos online. It makes uploading and sharing photos so much easier. And it helps others find them online.

One program wraps organization and online sharing in one package. SnapAct makes it easy to manage your photo collection. It also ties in nicely with SnapAct's online photo-sharing service. You can add metadata to photos, including title, description, rating and more. This makes them easier to search for. You can also group photos into albums. Then, syncing albums to your online account is easy.

SnapAct also has some simple photo-editing features. You can crop, rotate and sharpen. You can also reduce red eye and add various filters.

# **Tip: Mouse Pointer too small**

If you have trouble seeing your mouse's on-screen pointer as a small white arrow, you can increase its size or change it from white to black.

In Windows XP click on Start > Settings > Control Panel and Mouse.

 $\mathcal{L}=\{x\in\mathbb{R}^n: x\in\mathbb{R}^n: x\in\mathbb{R$ 

Select Pointers tab and in the Scheme drop-down box you can choose the settings. After selecting and clicking Apply you'll see what the Pointer will look like. If it is what you want click OK, or make a different selection.

In Windows Vista click on Start > Control Panel > Mouse.

 $\frac{1}{2}$  , and the set of the set of the set of the set of the set of the set of the set of the set of the set of the set of the set of the set of the set of the set of the set of the set of the set of the set of the set

<http://www.computerworld.com/s/article/9222525/>

Computerworld - Federal agencies will soon have a government-wide security standard for assessing, authorizing and monitoring cloud products and services.

[http://tinyurl.com/4y9whcw](http://tinyurl.com/4y9whcw )

This article might be of interest to you. It explains the vulnerability of your multi-function printer.

[Click here: No wires: The power is in the mat -](http://www.youtube.com/watch?v=-Pce7o32pqc) YouTube

Could this be the future? Sure looks like it. Click on the link below to watch this short video.

<http://dealnews.com/System-Mechanic-for-PC-downloads-for-free/529163.html>

One of the better PC cleaning tools worth to take a look at it.

# **The lighter side**

# **THE COMPUTER SWALLOWED GRANDMA**

The computer swallowed grandma. Yes, honestly it's true. She pressed 'control' and 'enter' And disappeared from view. It devoured her completely, The thought just makes me squirm. She must have caught a virus Or been eaten by a worm. I've searched through the recycle bin And files of every kind; I've even used the Internet, But nothing did I find. In desperation, I asked Jeeves My searches to refine. The reply from him was negative, Not a thing was found 'Online'. So, if inside your 'Inbox,' My Grandma you should see, Please 'Copy', 'Scan' and 'Paste' her And send her back to me!

*Some material appearing in this newsletter were sent to the editor by other members. Many thanks!*

### **Legal Notice**

Bay Bytes, Copyright © 2012, is the official newsletter of the Greater Tampa Bay PC User Group, Inc.(GTBPCUG). The information in this newsletter is intended to help our members. It has come from many sources and cannot always be verified. It is recommended that you obtain professional advice from software and hard ware distributors, manufacturers, salesmen, or other professionals dealing with the subjects that appear in this newsletter. Unless specifically stated otherwise, the opinions expressed in Bay Bytes articles and columns are those of the individual authors and do not represent an official position of, or endorsement by GTBPCUG.GTBPCUG is not affiliated with any company, vendor or equipment manufacturer. Permission for reproduction of Bay Bytes in whole or in part is hereby granted to other APCUG user groups for internal, non-profit use, provided credit is given to the author, GTBPCUG Bay Bytes along with the copyright notice. Other reproductions require the prior permission of the editor. When published, please send a copy of your newsletter to

editor@gtbpcug.org\_or mail to P.O.Box 501, Brandon, FL, 33509-0501.